# **R&S®SGMA-GUI**

# Release Notes Software Version 5.00.232.91

© 2023 Rohde & Schwarz GmbH & Co. KG Muehldorfstr. 15, 81671 Munich, Germany Phone: +49 89 41 29 - 0 Fax: +49 89 41 29 12 164 E-mail[: mailto:info@rohde-schwarz.com](mailto:info@rohde-schwarz.com) Internet: [http://www.rohde-schwarz.com](http://www.rohde-schwarz.com/)

#### Subject to change

R&S® is a registered trademark of Rohde & Schwarz GmbH & Co. KG. Trade names are trademarks of the owners. The firmware of the instrument makes use of several valuable open source software packages. For information, see the "Open Source Acknowledgement" document, which is available for download from the R&S SGS product page a[t http://www.rohde](http://www.rohde-schwarz.com/product/SGT100A)[schwarz.com/product/SGT100A](http://www.rohde-schwarz.com/product/SGT100A) > "Downloads" > "Software".

The following abbreviations are used throughout this document: R&S® SGS100A is abbreviated as R&S SGS100A, R&S® SGT100A is abbreviated as R&S SGT100A, R&S® SGU100A is abbreviated as R&S SGU100A.

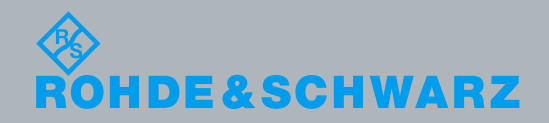

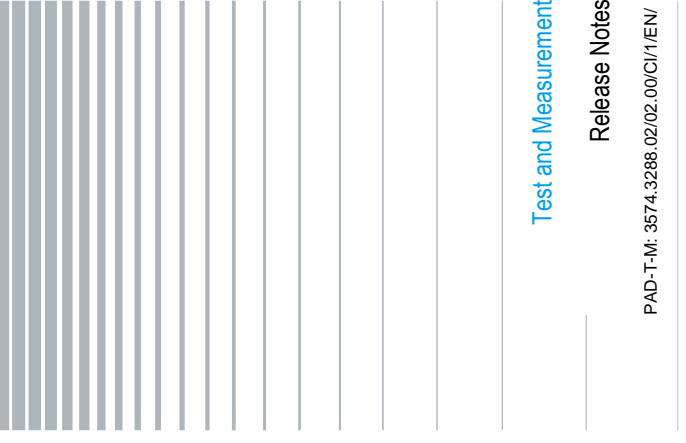

## **Table of Contents**

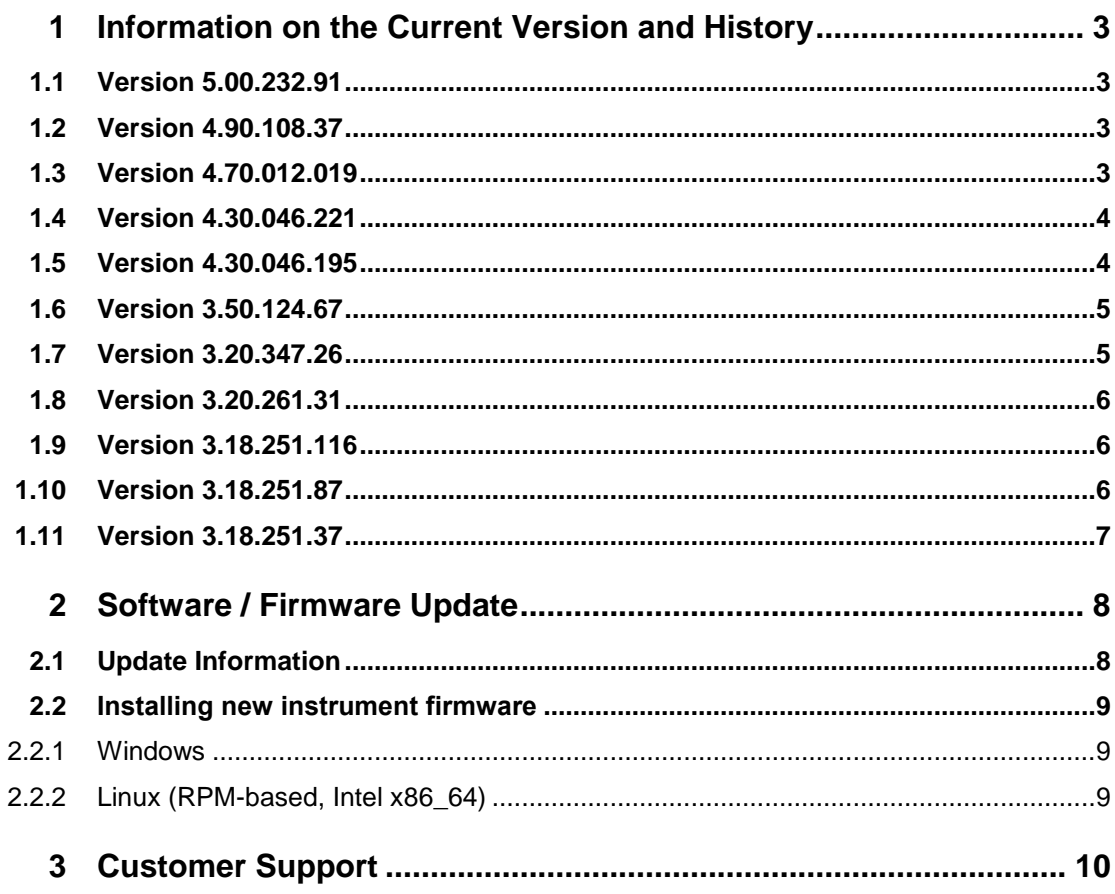

## <span id="page-2-0"></span>1 Information on the Current Version and **History**

## <span id="page-2-1"></span>**1.1 Version 5.00.232.91**

## **Released: November 2023**

## **New Functionality**

• The application window size can now be reduced

## <span id="page-2-2"></span>**1.2 Version 4.90.108.37**

**Released: August 2022**

#### **New Functionality**

- Command INSTruments: CLEar
- Scan subnet function

## <span id="page-2-3"></span>**1.3 Version 4.70.012.019**

## **Released: October 2020**

#### **New Functionality**

- 64 bit. Beginning with this release SGMA-GUI will be released as a 64 bit version
- Increased max. number of instruments to 16 SGSs or 8 SGTs
- Administrator rights no longer required to install SGMA-GUI
- Power Viewer Dialog with S-Parameter selection

## <span id="page-3-0"></span>**1.4 Version 4.30.046.221**

**Released: April 2019**

## **Fixed Issues**

Invalid signature of SGMANDISPROT **559523** 

## <span id="page-3-1"></span>**1.5 Version 4.30.046.195**

## **Released: February 2019**

#### **New Functionality**

- Added IP address of LAN device to instrument button
- Increased max. number of instruments to 16 SGSs or 8 SGTs
- New desktop icon and entry in Windows start menu allow to start the program without remote control support
- TCP/IP port number can now be set (Setup/Remote) to allow simultaneous remote control of SGMA-GUI and WinIQSIM2
- RS-Visa is now included in the installation package

## **Fixed Issues**

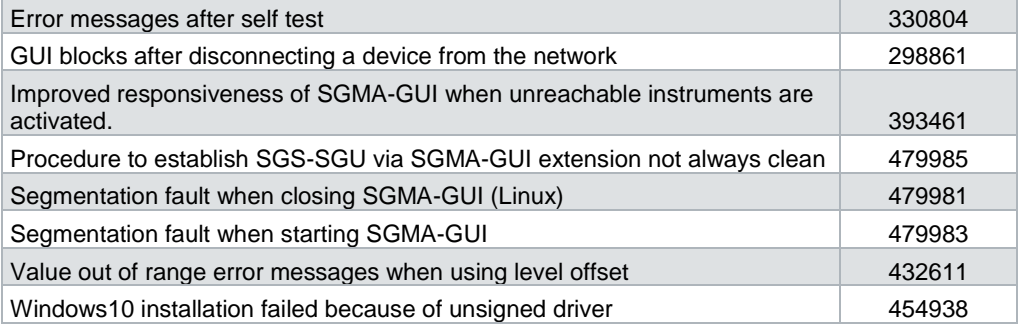

## <span id="page-4-0"></span>**1.6 Version 3.50.124.67**

#### **Released: January 2017**

#### **New Functionality**

- Set clock of attached SGS / SGU
- Open Source Acknowledgement now available in dialog Software / Options
- Option simulation dialog for SGT
- Support for GPIB and HiSLIP remote channel selection in remote commands
- Support for 13 MHz reference oscillator frequency
- Power sensor support
- Added button Apply Settings in network dialog

### **Fixed Issues**

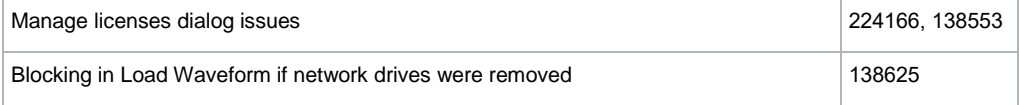

## <span id="page-4-1"></span>**1.7 Version 3.20.347.26**

### **Released: November 2015**

#### **New Functionality**

• Improved network settings dialog

#### **Fixed Issues**

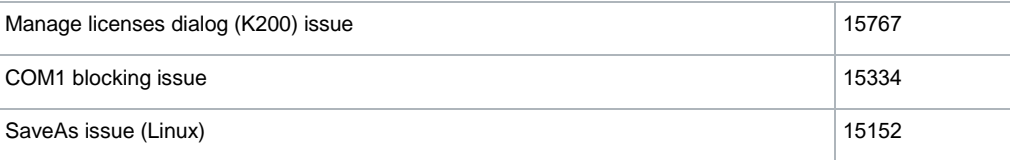

## <span id="page-5-0"></span>**1.8 Version 3.20.261.31**

**Released: June 2015**

## **New Functionality**

- Support for SGT DPD and ET options
- Level offset for SGS / SGU / SGT

#### **Fixed Issues**

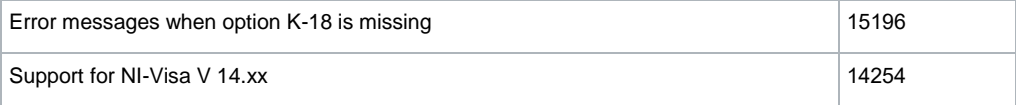

## <span id="page-5-1"></span>**1.9 Version 3.18.251.116**

#### **Released: December 2014**

#### **Fixed Issues**

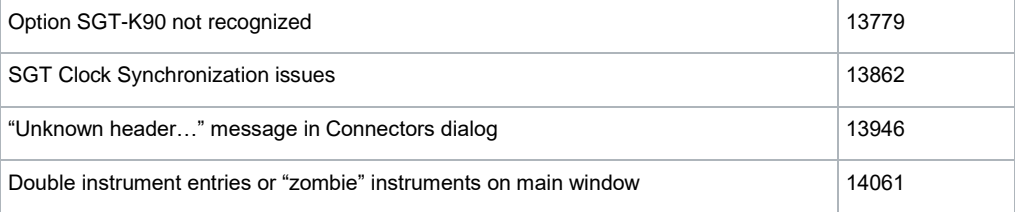

## <span id="page-5-2"></span>**1.10 Version 3.18.251.87**

## **Released: August 2014**

## **New Functionality**

- Improved support for extension R&S®SGU
- File location selector in Ucor Export panel

#### **Fixed Issues**

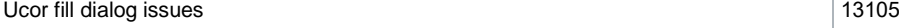

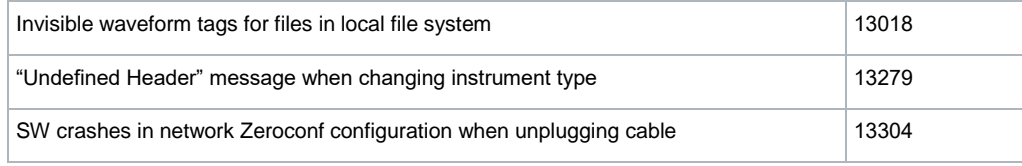

## <span id="page-6-0"></span>**1.11 Version 3.18.251.37**

## **Released: May 2014**

## **New Functionality**

- Support for R&S®SGU 100A
- Support for R&S®SGT 100A

## <span id="page-7-0"></span>2 Software / Firmware Update

## <span id="page-7-1"></span>**2.1 Update Information**

A firmware update procedure requires that the instrument is operational. There is no need to uninstall the current firmware. Instrument settings are preserved during the update, including user data and network settings.

## **NOTICE**

- If an update to new versions is required for both the R&S SGMA-GUI and the instrument firmware, it is mandatory that the new instrument firmware is installed prior to updating of the R&S SGMA-GUI to the new version.
- If a firmware update of a SGS-SGU pair is required update the SGU before updating the SGS.

## <span id="page-8-0"></span>**2.2 Installing new instrument firmware**

1. Select "SGMA-GUI main panel > Instrument Name > Setup > Maintenance > Operation > Install firmware package".

2. Press "Select Package" and navigate to the directory the new firmware is stored in.

3. Enter the "Security Password". The default password is "123456".

4. Confirm the update with "Accept".

The software transfers the firmware file and automatically starts the update procedure.

<span id="page-8-1"></span>During the update, the message "Updating Firmware" is displayed in the Info line.

## **2.2.1 Windows**

Supported operating systems:

- Windows 10, 1607 "Anniversary Edition" and later
- Uninstall any previous version of SGMA-GUI before installing the new software**.**
- <span id="page-8-2"></span>• In Windows Explorer double-click **SGMA-GUI\_xxxxx.exe and follow instructions.**

## **2.2.2 Linux (RPM-based, Intel x86\_64)**

This has been tested on CentOS 7.8.2003. Previous versions of CentOS 7 are expected to work. Newer versions of CentOS, I.e. 8 and newer, as well as other RPM based distributions like SUSE might work.

- Download rs-sgma-gui-xxxx.el7.x86\_64.rpm to your computer.
- Run sudo yum install ./rs-sgma-gui-xxxx.el7.x86\_64.rpm
- Start the application via graphical start menu or via command line as /opt/rohde-schwarz/sgma-gui/sgma-gui

### **Visa**

There is no copy of R&S VISA included in this package. You have following options:

- Download & install R&S VISA 5.12.3 or newer. R&S SGMA-GUI is properly configured to utilize this VISA library if present.
- Download & install 3rd party VISA implementation and enter the library filename as key Visa within the section [StartupProcess/OS\_LINUX] of /opt/rohde-schwarz/sgma-gui/opt/data/rc/00-default.ini.

## <span id="page-9-0"></span>3 Customer Support

#### **Technical support – where and when you need it**

For quick, expert help with any Rohde & Schwarz equipment, contact one of our Customer Support Centers. A team of highly qualified engineers provides telephone support and will work with you to find a solution to your query on any aspect of the operation, programming or applications of Rohde & Schwarz equipment.

#### **Up-to-date information and upgrades**

To keep your instrument up-to-date and to be informed about new application notes related to your instrument, please send an e-mail to the Customer Support Center stating your instrument and your wish. We will take care that you will get the right information.

**Europe, Africa, Middle East** Phone +49 89 4129 12345 [customersupport@rohde-schwarz.com](mailto:customersupport@rohde-schwarz.com)

**North America** Phone 1-888-TEST-RSA (1-888-837-8772) [customer.support@rsa.rohde-schwarz.com](mailto:customer.support@rsa.rohde-schwarz.com)

**Latin America** Phone +1-410-910-7988 [customersupport.la@rohde-schwarz.com](mailto:customersupport.la@rohde-schwarz.com)

**Asia/Pacific** Phone +65 65 13 04 88 [customersupport.asia@rohde-schwarz.com](mailto:customersupport.asia@rohde-schwarz.com)

**China** Phone +86-800-810-8828 / +86-400-650-5896 [customersupport.china@rohde-schwarz.com](mailto:customersupport.china@rohde-schwarz.com)